# 1. 共通操作

1.1 ログイン

記事投稿、PDF ファイルダウンロードなどの会員、委員会、管理者機能を使用するためには、サ イトにログインする必要があります。

資料 操作マニュアル-ログイン方法

サイトへのログイン手順は以下のとおりです

(1) トップページ画面右側にある、「会員ログイン」ボタンをクリックする。

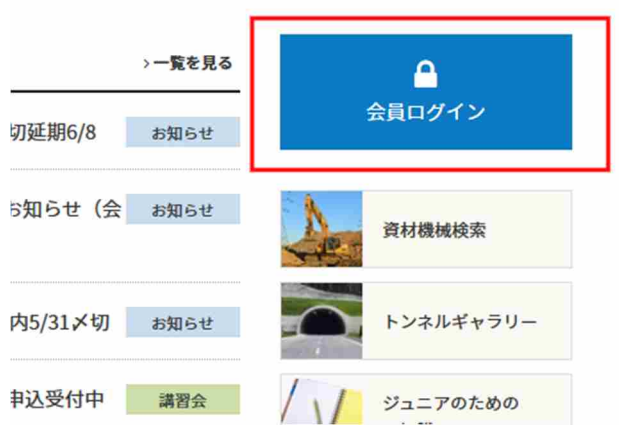

(2) ログインページに遷移するので、ログイン画面でユーザー名、パスワードを入力して「会員 ログイン」ボタンをクリックする。

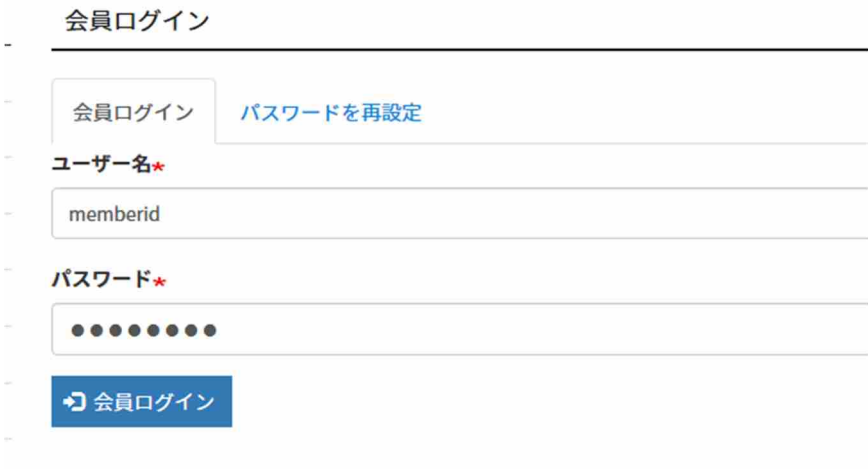

### 1.2 パスワード再設定

パスワードを忘れてしまった場合の再設定手順は以下のとおりです。

(1) トップページ画面右側にある、「会員ログイン」ボタンをクリックする。

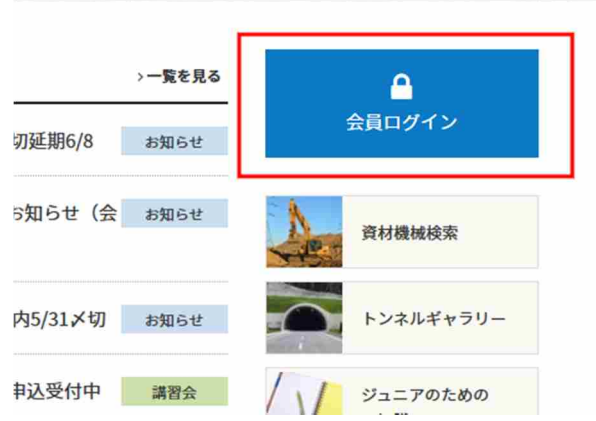

パスワードを再設定

(2) ログインページに遷移するので、「パスワードを再設定」リンクをクリックする。 会員ログイン

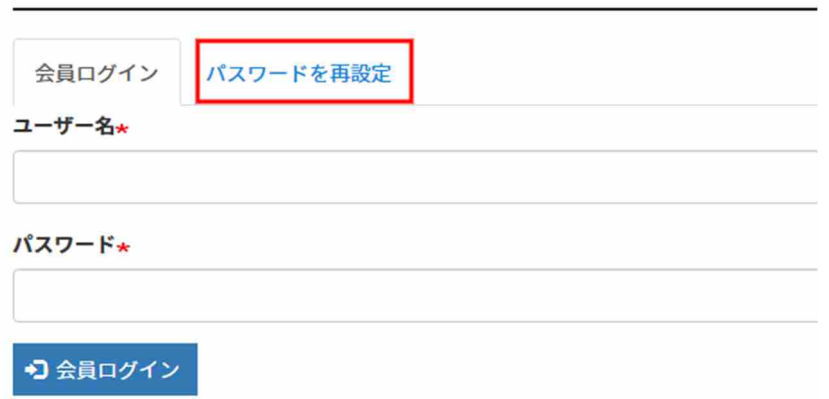

(3) ユーザー名またはメールアドレスを入力して、「送信」ボタンをクリックするとパスワード を再設定するための手順を記載したメールがご登録メールアドレスに送付されます。

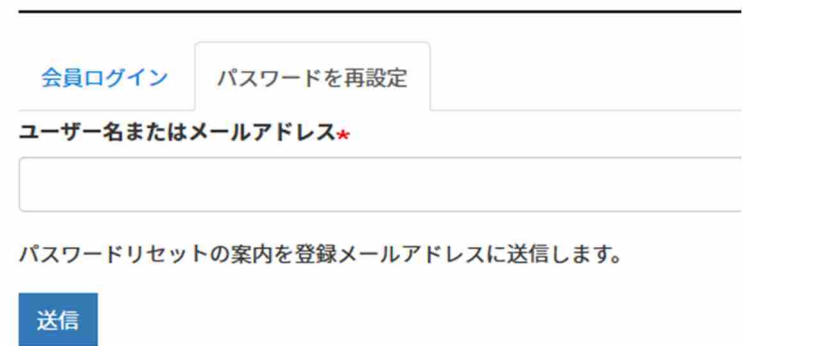

(4) 以下のようなメールが送信されるので、リンクをクリックしてサイトにログインする。

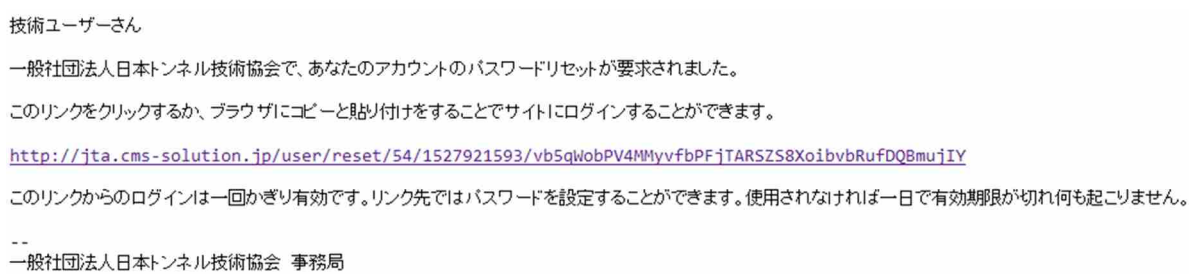

(5) ログイン後に自動的にパスワード再設定画面に遷移するので、新しいパスワードを入力し

## て「保存」ボタンをクリックする。

#### 技術ユーザー

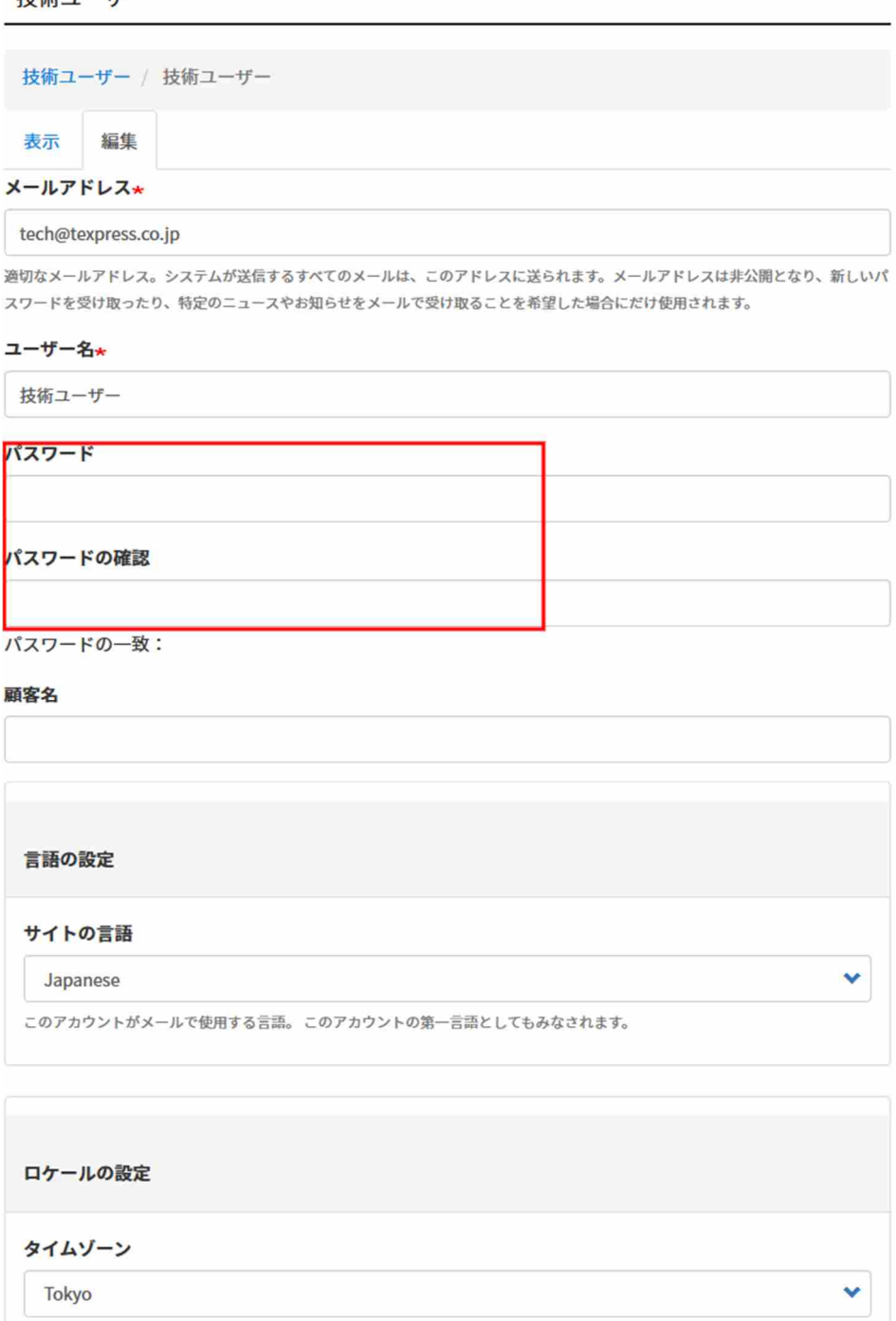

1.3 ログアウト

✔保存

各ページ表示時に左メニュー上部の「ログアウト」リンクをクリックしてサイトからログアウト します。

#### ナビゲーション

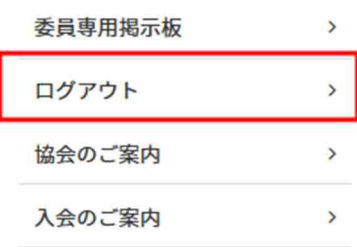